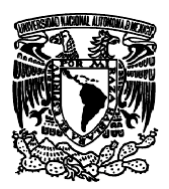

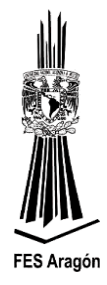

# *Práctica Número 2:*

# *"Configuración de los Puertos de E/S de la DEMOJM"*

# **Objetivo**

Comprender y aplicar la configuración de los puertos E/S del MC9S0JM60.

# **Material y equipo para la práctica**

1 Multímetro. 1 PC. 1 Tarjeta DEMOJM60. 1 Microcontrolador MC9S08JM60. 1 Protoboard. 2 Displays de 7 Segmentos ÁNODO Común 2 Transistores PNP (2N3906 o BC557). Cables.

# **Cuestionario Preliminar**

- 1.- ¿Cuántos puertos E/S contiene el microcontrolador MC9S08JM60?
- 2.- ¿Cómo se configura un puerto como salida para el MC9S08JM60?
- 3.- ¿Cómo se configura un puerto como entrada para el MC9S08JM60?
- 4.- ¿Cómo se configuran los led E/S en la DEMOJM?
- 5.- ¿Qué es una resistencia de pull-up?
- 6.- Mencione qué función realizan los registros: PTxD, PTxDD, PTxPE, PTxSE, PTxDS.
- 7.- ¿Que es una transferencia en paralelo y una serial?
- 8.- Ventajas y desventajas del puerto paralelo.
- 9.- Alambrar el circuito de la figura 3.19

# **Introducción**

Los puertos del microcontrolador son el punto de comunicación entre el microcontrolador y el mundo exterior, a través de ellos se puede efectuar procesos de control electrónico sobre dispositivos de potencia, instrumentación, telemetría, etc. Además, permiten también recibir señales del mundo exterior, como por ejemplo: señales provenientes de transductores, amplificadores, transmisores, actuadores, etc.

### *¿Qué son los pins (terminales) de entrada?*

En los microcontroladores se usan dispositivos de entrada muy sencillos como, por ejemplo, interruptores simples, debido a que la mayoría de entradas pueden solamente procesar señales digitales con los mismos niveles de tensión que la fuente de alimentación.

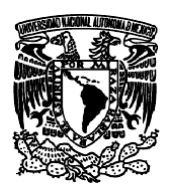

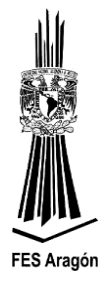

Inicialmente se debe tener en cuenta lo siguiente:

- $\triangleright$  El nivel de cero volts o nivel de tierra se denomina  $V_{ss.}$
- $\triangleright$  El nivel positivo o nivel de alimentación se denomina V<sub>dd</sub>, cuyo valor por defecto son 5 volts de corriente continua.

Se sabe por circuitos digitales que un nivel de tensión de (0 - 0.8 Volts) se considera como "0" lógico y una tensión entre 2.5 y 5 Volts, se considera como "1" lógico.

Sin embargo, no todas las señales que se aplican al microcontrolador deben ser señales de tipo digital. En el mundo real existen señales analógicas, o señales que son de otros niveles de tensión. Algunos dispositivos tienen la propiedad de acondicionar las señales presentes en el medio a niveles de tensión dentro del rango permitido para el microcontrolador. Por otra parte, existen otros dispositivos con la propiedad de convertir señales digitales, los cuales el microcontrolador será capaz de procesar y manipular.

#### *¿Qué son los pins de salida?*

Así como se mencionó antes, que las entradas permiten recibir señales en la mayoría de los casos en formato digital, los dispositivos de salida permiten que el microcontrolador envíe información al mundo exterior, o bien realice acciones sobre éste. En una computadora, un dispositivo de salida puede ser el monitor, los microcontroladores se utilizan de igual modo dispositivos simples basados en mecanismos de conmutación o interruptores.

Cuando el microcontrolador envía un "0" lógico a través de alguno de los pins configurados como salida, a nivel de tensión se obtendrá externamente un valor de 0 Volts. De lo contrario, si se envía un "1" lógico a través de alguno de los pins configurados como salida, a nivel de tensión se obtendrá externamente un valor de 5 Volts.

#### **Funcionamiento**

En el microcontrolador MC9S08JM60, 60 pins pueden ser configurados de manera bidireccional (I/O) a través de siete puertos paralelos. Todos los pins pueden ser configurados como entrada o salida, figura 3.16.

Se debe tener en cuenta que en la gran mayoría de familias de microcontroladores, los puertos de entrada/salida no solamente cumplen funciones de envío y recepción de señales digitales, sino que además comporten recursos internos, es decir, que si por un pin en especial se pueden manipular datos digitales ("1" y "0"), según la configuración I/O, también podría cumplir, por ejemplo, funciones de conversión *A/D, PWM* entre otras funciones.

La mayoría de los pins cumplen una doble y algunos una triple función, por ejemplo: el pin PTD3 trabaja como pin de propósito general (I/O), como una entrada de la función KBI (KBIP3) y una entrada del convertidor analógico digital ADC (ADP10).

Por defecto, cuando la máquina ha salido del estado de RESET, los pins son configurados como entradas (alta impedancia). Lo anterior se debe a la seguridad que brinda el establecimiento de un

# *Universidad Nacional Autónoma de México*

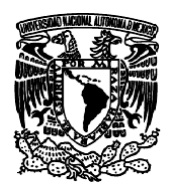

*Facultad de Estudios Superiores Aragón IEE, ICO Laboratorio de Microprocesadores y Microcontroladores*

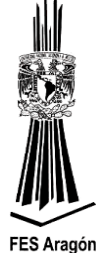

pin como entrada, en vez de salida. Si un pin es inicializado como salida se corre con el riesgo de aplicarle una diferencia de potencial e incurrir en daños de al microcontrolador.

**NOTA:** Todos aquellos pins que no se utilicen en un proyecto deberán ser definidos a algún estado, siempre y cuando conserven su dirección como entrada. Lo anterior es debido a la exposición del sistema ante *señales espurias* o ruido *EMI* (*[Electromagnetic Interference,](http://en.wikipedia.org/wiki/Electromagnetic_interference) [Interferencia](http://www.google.com.mx/url?sa=t&rct=j&q=EMI+ruido&source=web&cd=1&ved=0CCgQFjAA&url=http%3A%2F%2Fwww.faragauss-international.com%2Farticulos%2Fruidinterfer.htm&ei=pze2Uau1JYKNrgHgqoGwAw&usg=AFQjCNGHmNZUwGKID7vmobHXjEuVIGs6Wg)  [Electromagnética\)](http://www.google.com.mx/url?sa=t&rct=j&q=EMI+ruido&source=web&cd=1&ved=0CCgQFjAA&url=http%3A%2F%2Fwww.faragauss-international.com%2Farticulos%2Fruidinterfer.htm&ei=pze2Uau1JYKNrgHgqoGwAw&usg=AFQjCNGHmNZUwGKID7vmobHXjEuVIGs6Wg)* y/o consumos extras de corriente por pins flotantes.

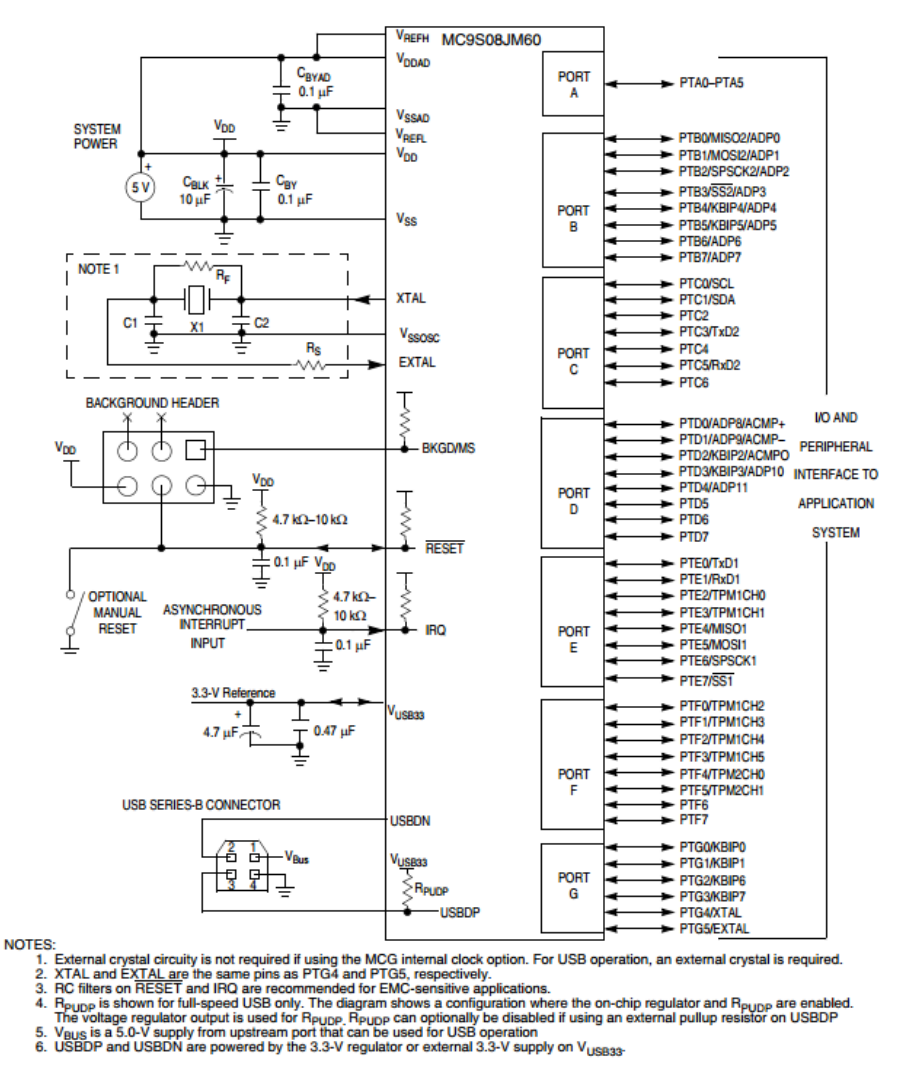

*Figura 3.16 Puertos en el microcontrolador MC90S08JM60.*

Todo puerto está compuesto por un registro que configura la dirección de cada pin asociado a este. Los registros PTxDD contienen los bits PTxDDn, que habilitan la dirección de un pin.

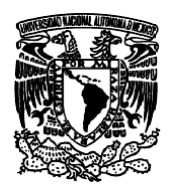

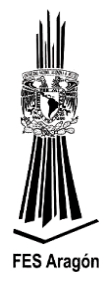

Registros asociados a los puertos I/O: Las funciones básicas que se pueden definir alrededor de un puerto I/O son soportadas por los siguientes registros:

## ➢ *Registro PTxD*

Registro de datos (PTxD): se muestra la configuración general de un registro de datos de un puerto x.

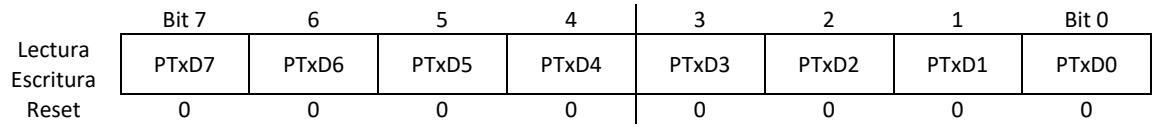

PTxDn: Establece el estado de cada pin I/O del correspondiente puerto. Al salir del estado de RESET, los pins son configurados como entradas en alta impedancia *pull-ups* deshabilitados. Los pins de salida se actualizan al valor de este registro, una vez se haya definido su dirección.

### ➢ *Registro PTxDD*

Registro de dirección de pin (PTxDD): muestra la configuración general de un registro de dirección de pins de un puerto x.

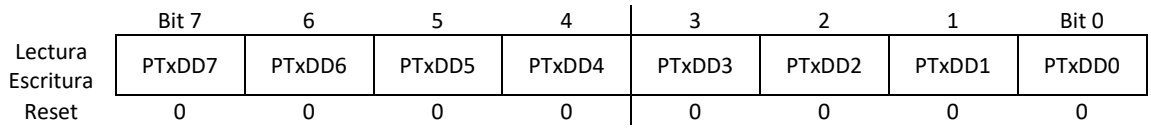

### ➢ *PTxDDn*

Establece la dirección de cada pin I/O del correspondiente puerto.

0: El pin es definido como entrada (valor por defecto)

1: El pin es definido como salida

### ➢ *Registro PTxPE*

Registro de habilitación de *pull-ups* (PTxPE): se muestra la configuración general de un registro de habilitación de *pull-ups* para los pins de entrada de un puerto x.

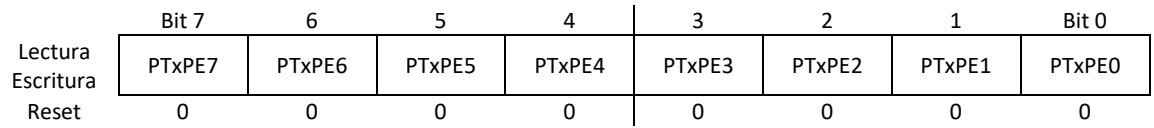

### *PTxPEn*

Establece una resistencia de *pull-up* en el pin de entrada indicado.

0: El *pull-up* interno para este pin es deshabilitado (valor por defecto)

1: El *pull-up* interno para este pin es habilitado

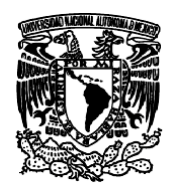

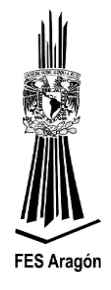

**NOTA:** Los *pull-ups* son típicamente de 45KΩ

## ➢ *Registro PTxSE*

Registro de habilitación del *slew rate* (PTxSE): se muestra la configuración general de un registro de habilitación del *slew rate* para los pins de salida de un puerto x.

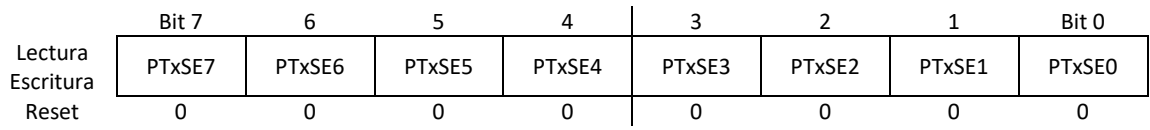

### *PTxSEn*

Limita la tasa de ascenso de la señal eléctrica de un pin de salida. El efecto es blindar el pin contra fenómenos del tipo EMI (*ElectroMagnetic Interferences, Interferencia ElectroMagnetica*).

0: El *slew rate* interno para este pin es deshabilitado

1: El *slew rate* interno para este pin es habilitado (valor por defecto)

### ➢ *Registro PTxDS*

Registro de habilitación del *drive strength* (PTxDS): se muestra la configuración general de un registro de habilitación del *drive strength* para los pins de salida de un puerto x.

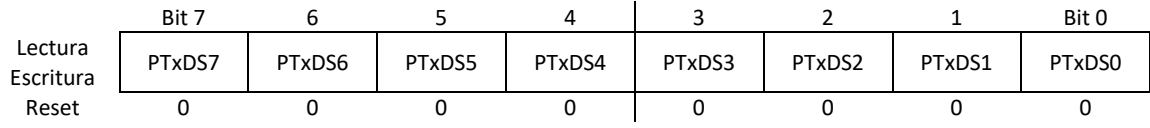

### *PTxDSn*

Habilita el drenaje o suministro de altas corrientes para un pin de salida. El efecto sobre la EMC (*ElectroMagnetic Compliance, Compatibilidad ElectroMagnetica, contrario a la EMI*) es negativo y se debe ser cuidadoso en su manejo.

0: Selecciona una baja capacidad de manejo de corriente a la salida (valor por defecto)

1: Selecciona una alta capacidad de manejo de corriente a la salida

**NOTA:** La máxima corriente que entrega el microcontrolador desde los puertos, sumadas todas las corrientes parciales por cada pin de salida, es de100mA @ 5V (60mA @ 3V). El usuario deberá tener este factor en cuenta, cuando esté utilizando la propiedad del *drive strength.*

La figura 3.18 distribución de pins (PINOUT), la mayoría de los ejercicios harán referencia de conexión sobre este conector.

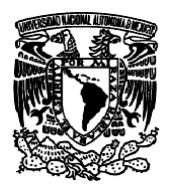

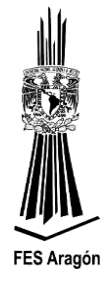

| VDD              | 1  | 2  | <b>IRQ/TPMCLK</b> |
|------------------|----|----|-------------------|
| VSS              | 3  | 4  | RESET             |
| PTE0/TxD1        | 5  | 6  | <b>BKGD/MS</b>    |
| PTE1/RxD1        | 7  | 8  | VUSB33            |
| PTG0/KBIP0       | 9  | 10 | PTB0/MISO2/ADP0   |
| PTG1/KBIP1       | 11 | 12 | PTB1/MOSI2/ADP1   |
| PTE2/TPM1CH0     | 13 | 14 | PTB2/SPSCK2/ADP3  |
| PTE3/TPM1CH1     | 15 | 16 | PTB3/SS2/ADP3     |
| PTE5/MOSI1       | 17 | 18 | PTB4/KBIP4/ADP4   |
| PTE4/MISO1       | 19 | 20 | PTB5/KBIP5/ADP5   |
| PTE6/SPSCK1      | 21 | 22 | PTB6/ADP6         |
| PTE7/SS1         | 23 | 24 | PTB7/ADP7         |
| PTF0/TPM1CH2     | 25 | 26 | <b>PTC0/SCL</b>   |
| PTF1/TPM1CH3     | 27 | 28 | PTC1/SDA          |
| PTF2/TPM1CH4     | 29 | 30 | PTG2/KBIP6        |
| PTF3/TPM1CH5     | 31 | 32 | PTG3/KBIP7        |
| VREFH            | 33 | 34 | PTF4/TPM2CH0      |
| <b>VREFL</b>     | 35 | 36 | PTF5/TPM2CH1      |
| PTD0/ADP8/ACMP+  | 37 | 38 | PTC5/RxD2         |
| PTD1/ADP9/ACMP-  | 39 | 40 | PTC3/TxD2         |
| PTD2/KBIP2ACMPO  | 41 | 42 | <b>PTG4/XTAL</b>  |
| PTD3/KBIP3/ADP10 | 43 | 44 | PTG5/EXTAL        |
| PTD4ADP11        | 45 | 46 | PTA0              |
| PTD5             | 47 | 48 | PTA1              |
| PTD6             | 49 | 50 | PTA <sub>2</sub>  |
| PTD7             | 51 | 52 | PTA3              |
| PTC2             | 53 | 54 | PTA4              |
| PTC4             | 55 | 56 | PTA5              |
| PTC6             | 57 | 58 | PTF6              |
| NC               | 59 | 60 | PTF7              |

*Figura 3.18 Distribución de los pin (PINOUT) en el circuito impreso de la DEMOJM.* 

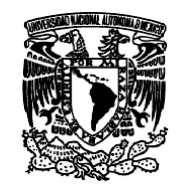

*Universidad Nacional Autónoma de México*

# *Facultad de Estudios Superiores Aragón IEE, ICO Laboratorio de Microprocesadores y Microcontroladores*

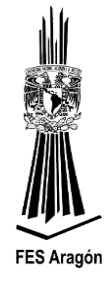

#### **Desarrollo**

La figura 3.19 se muestra el alambrado a seguir, como ejercicio del manejo de los pins de puertos.

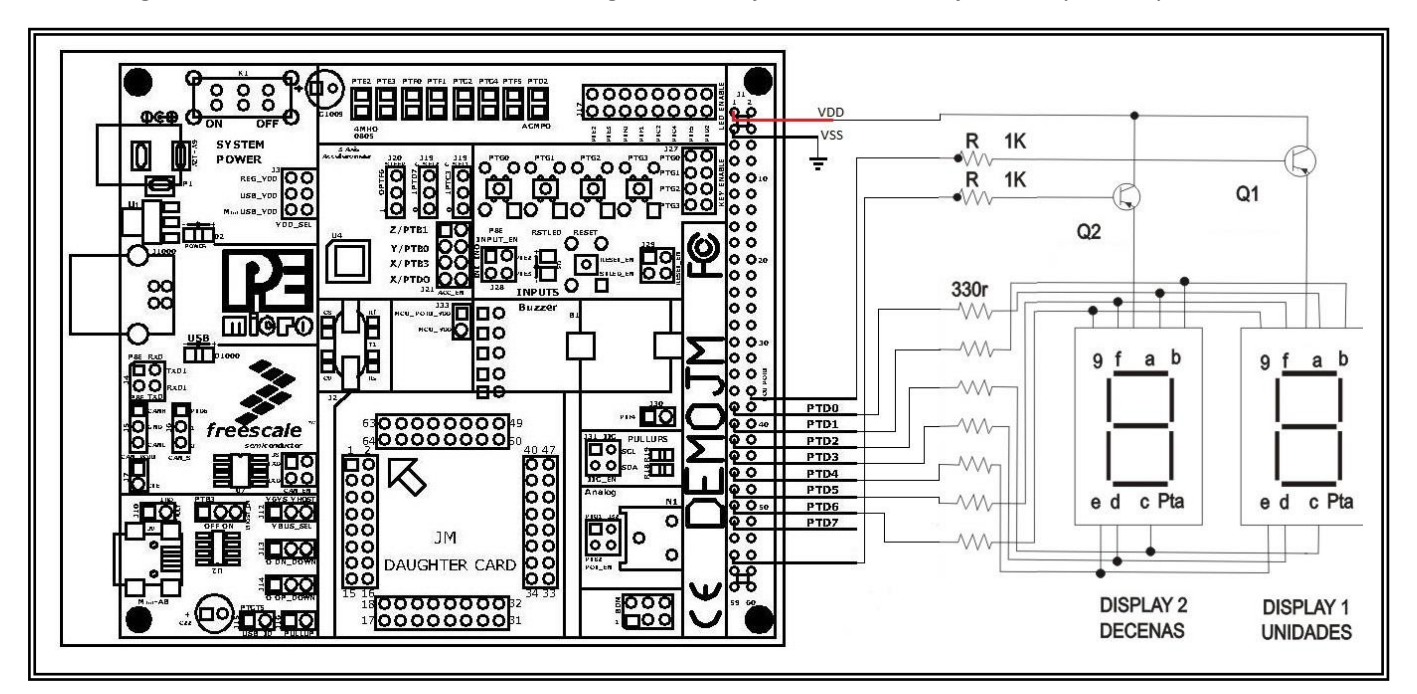

*Figura 3.19 Circuito para el manejo de entrada/salida de datos.*

1. Capturar el siguiente código en el IDE de CodeWarrior, o descargar el proyecto de: [http://132.248.173.84/materias/microprocesadores/practicas/7seg\\_asm.zip](http://132.248.173.84/materias/microprocesadores/practicas/7seg_asm.zip) que lee datos por el Puerto G (Entrada) y que sean desplegados en el Puerto D (Salida).

```
; Include derivative-specific definitions
             INCLUDE 'derivative.inc'
; export symbols
            XDEF Startup, main
             ; we export both '_Startup' and 'main' as symbols. Either can
             ; be referenced in the linker .prm file or from C/C++ later on 
            XREF SEG END SSTACK ; symbol defined by the linker for the end of the
stack
; variable/data section<br>MY ZEROPAGE: SECTION SHORT
                                   \frac{1}{2} insert here your data definition
DECENAS: DS.B 1
; code section
MyCode: SECTION
main:
_Startup:
            LDHX # SEG END SSTACK ; initialize the stack pointer
             TXS
                       CLI ; enable interrupts
init:
; Common initialization of the write once registers
```
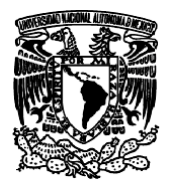

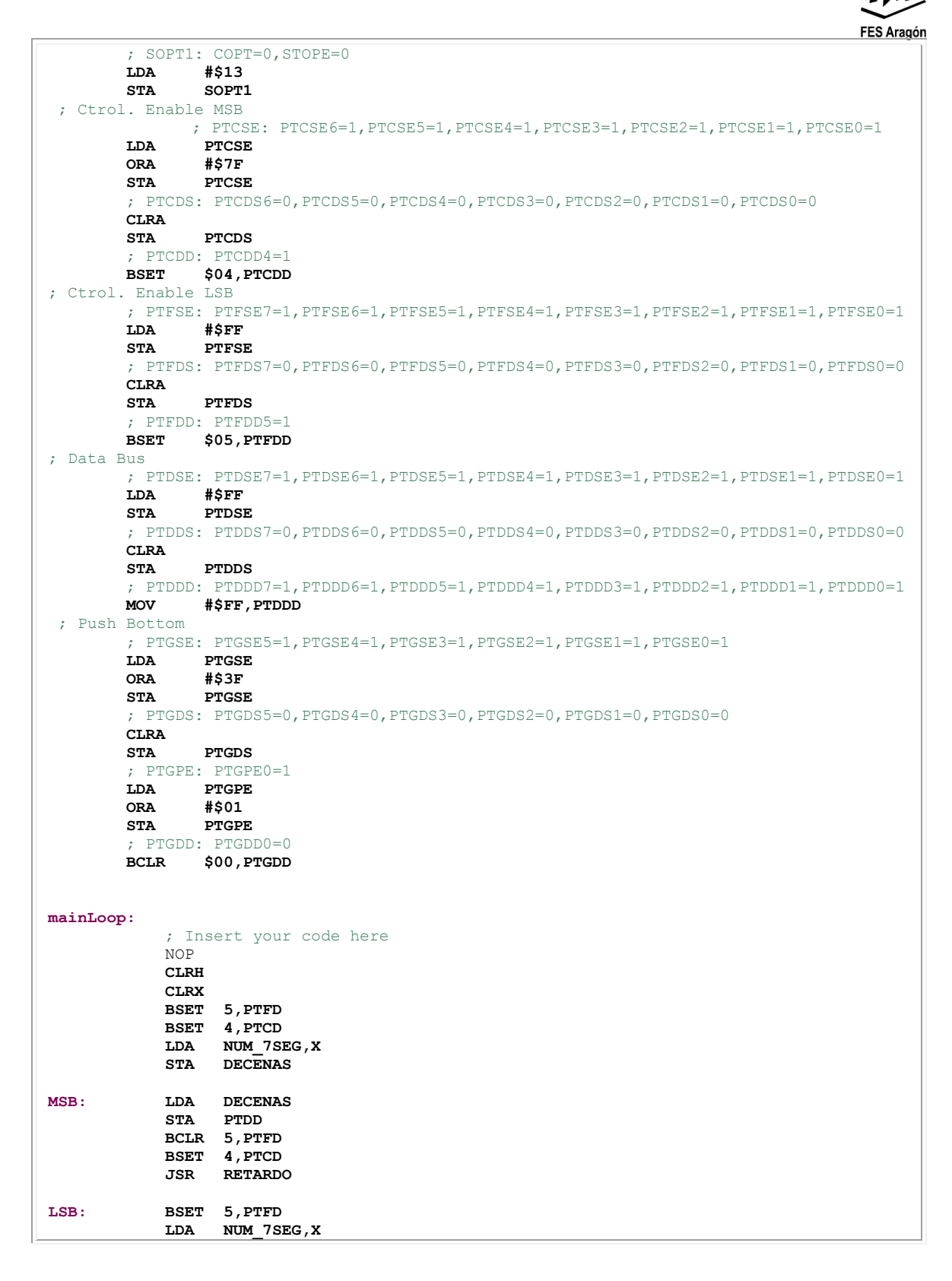

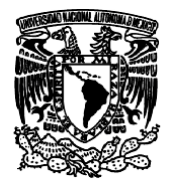

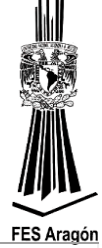

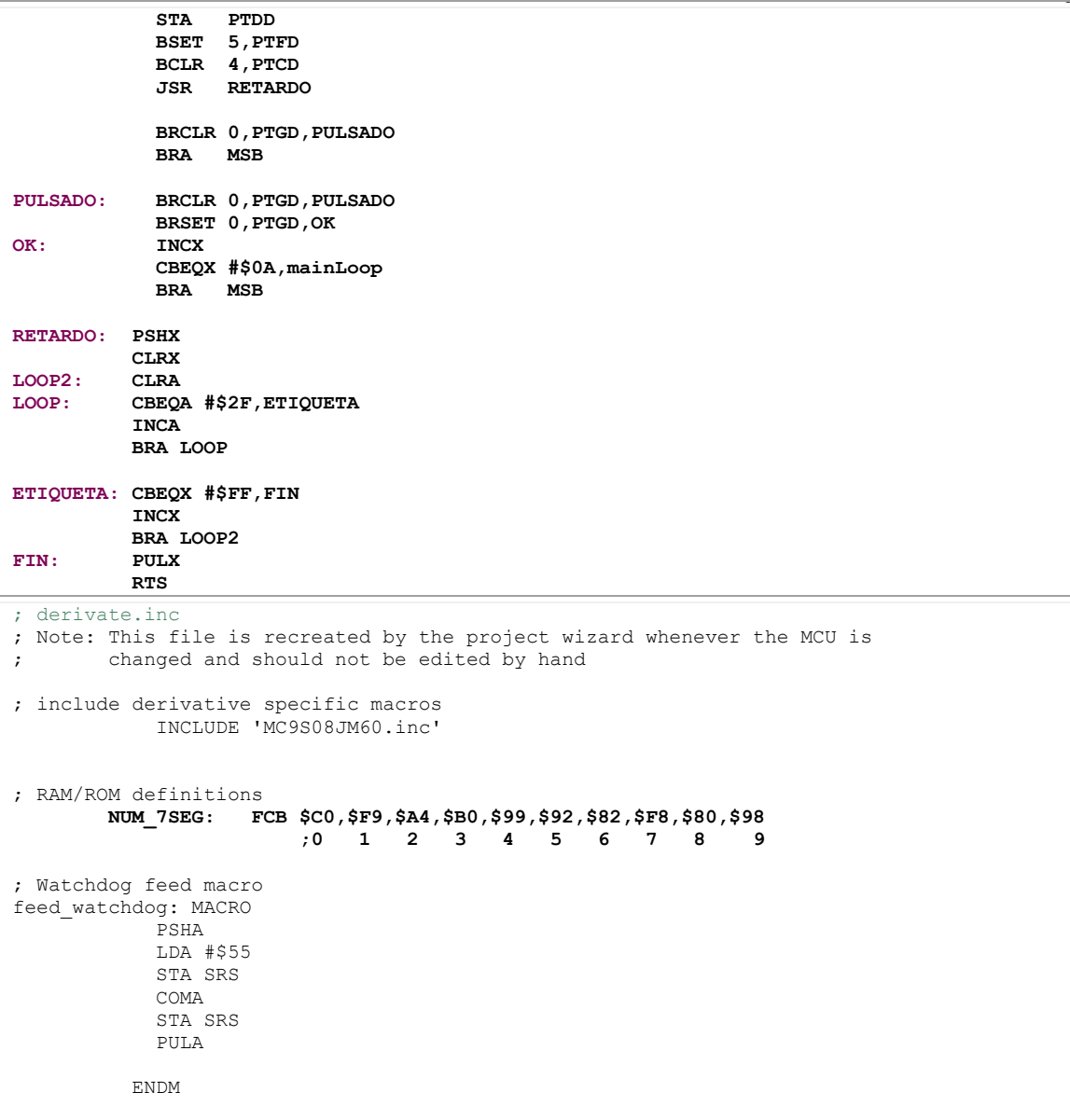

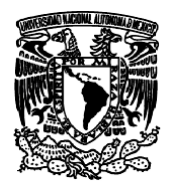

*Universidad Nacional Autónoma de México*

# *Facultad de Estudios Superiores Aragón IEE, ICO Laboratorio de Microprocesadores y Microcontroladores*

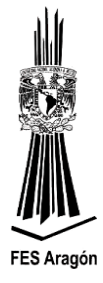

**NOTA**: Para abrir un proyecto, se utiliza la opción: *File, Import, Existing Projects into Workspace,* y seleccionar el proyecto.

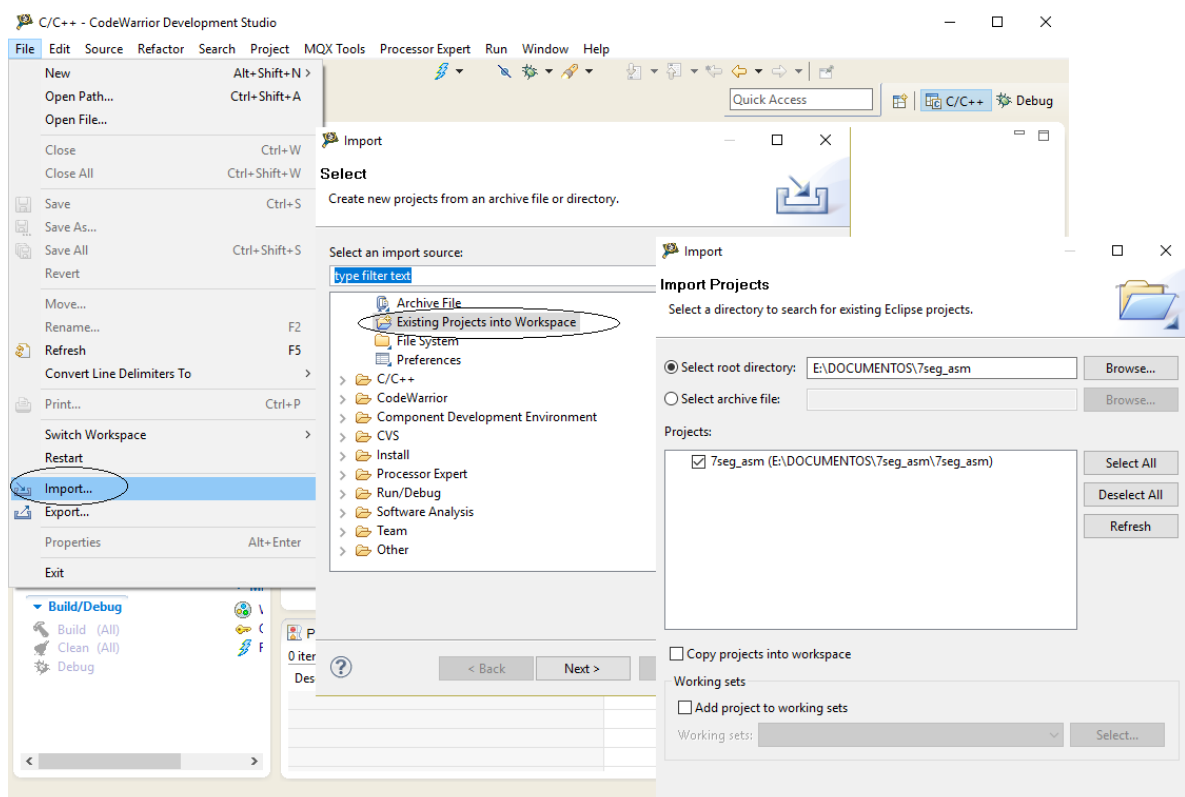